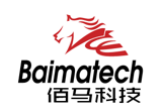

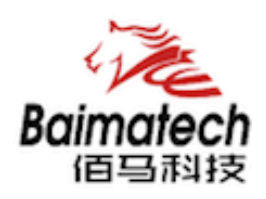

# 安装使用说明书 BMR200系列工业级无线路由器

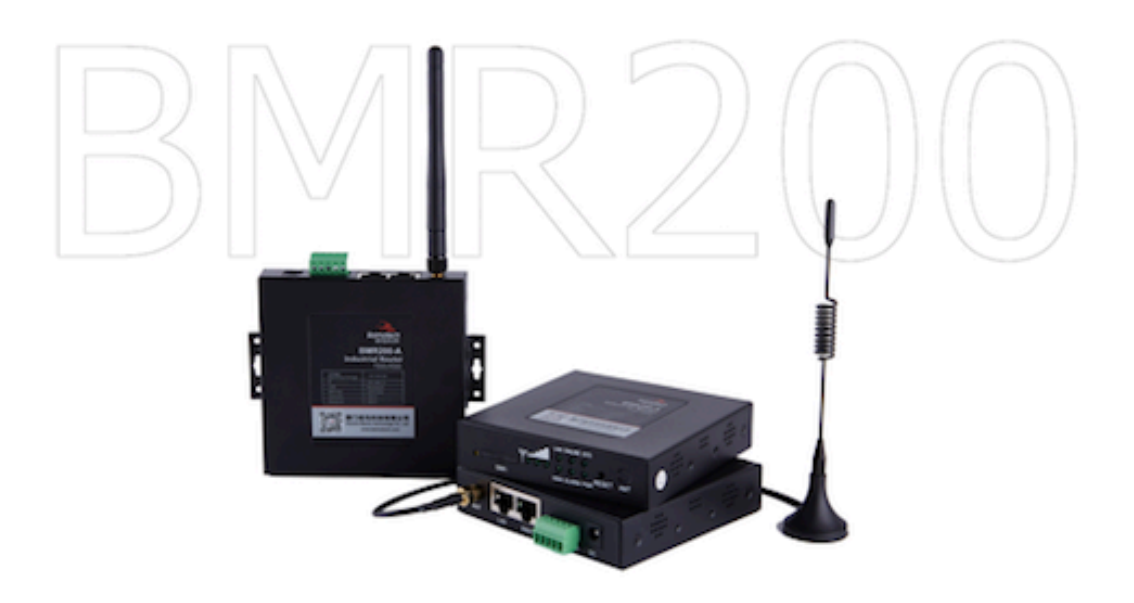

厦门佰马科技有限公司 www.baimatech.com

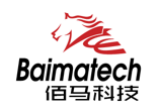

## 序言

尊敬的客户,感谢您选择佰马公司产品。 安装配置与使用前请通读本说明书,您将从中了解正确的操作规范。 本说明书的操作说明对维持产品的良好工作状态十分重要。

本手册内容

- l 工业级无线路由器产品简介
- l 工业级无线路由器快速安装
- l 工业级无线路由器参数配置

#### 佰马技术支持

如有任何需要,敬请致电佰马服务专线 0592-2061730, 我们将为您提供专业的技术支持与售后服务。

#### 意见反馈

如您在使用过程中发现产品资料的任何问题,可以通过以下方式反馈: E-mail:market@baimatech.com 感谢您的支持,您的宝贵建议就是对我们最大的鼓舞。

#### 版本说明

 由于产品升级等原因,佰马保留对本手册内容进行修改的权利。 各版本内容若有差异,请以佰马科技网站(www.baimatech.com)最新公布的为准。

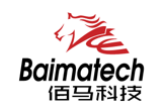

开箱检查

每部佰马通信终端在出厂前,均经严格之品检,并做强化之防撞包装处理,客户在拆箱后, 请即刻进行下列检查步骤:

#### 1、检查产品型号铭牌是否与采购型号一致。

佰马产品铭牌说明,以 BMR200 为例:

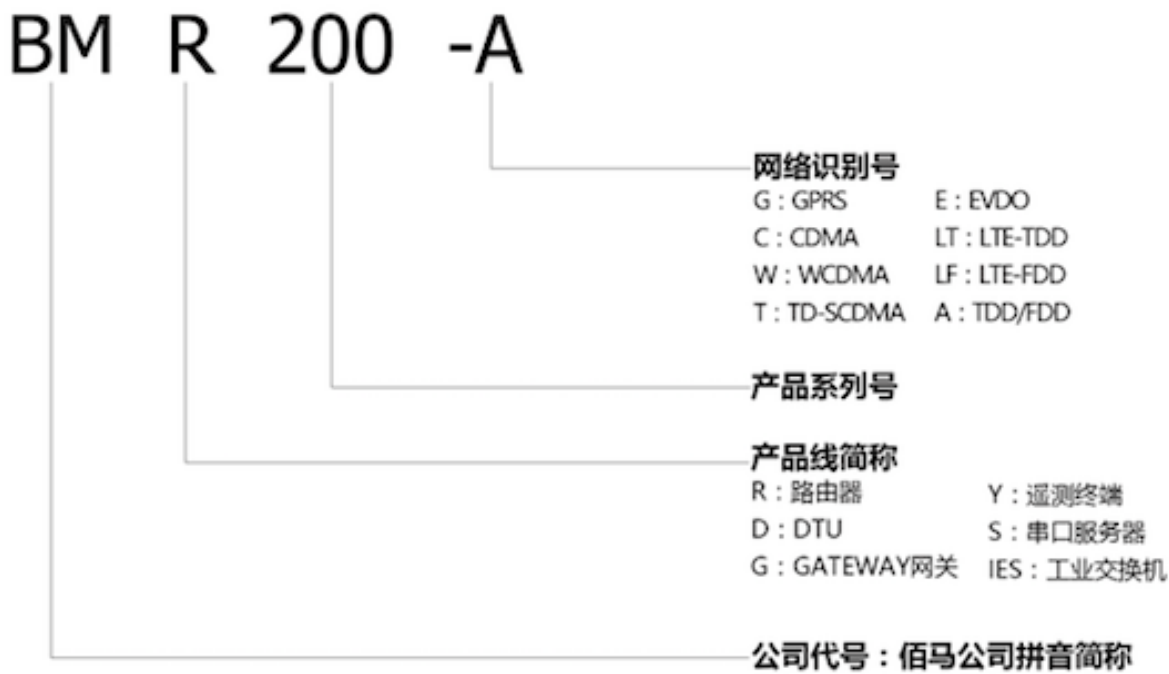

#### 2、检查产品是否在运输过程中造成损伤。

#### 3、检查主机与配件是否齐全。

设备的包装包括以下:

- Ø 一台路由器主机
- Ø 一个电源适配器
- Ø 一根 3G/LTE 天线
- Ø 一根串口线
- Ø 一根以太网线
- Ø 一个 5PIN 接线端子

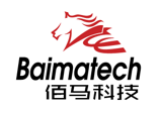

目录

## 1 产品简介

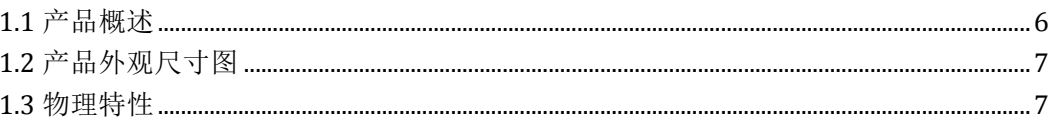

## 2 产品安装

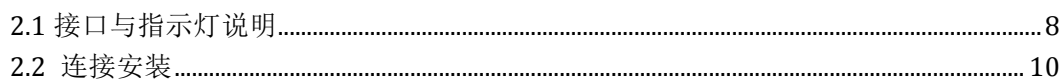

## 3 参数配置

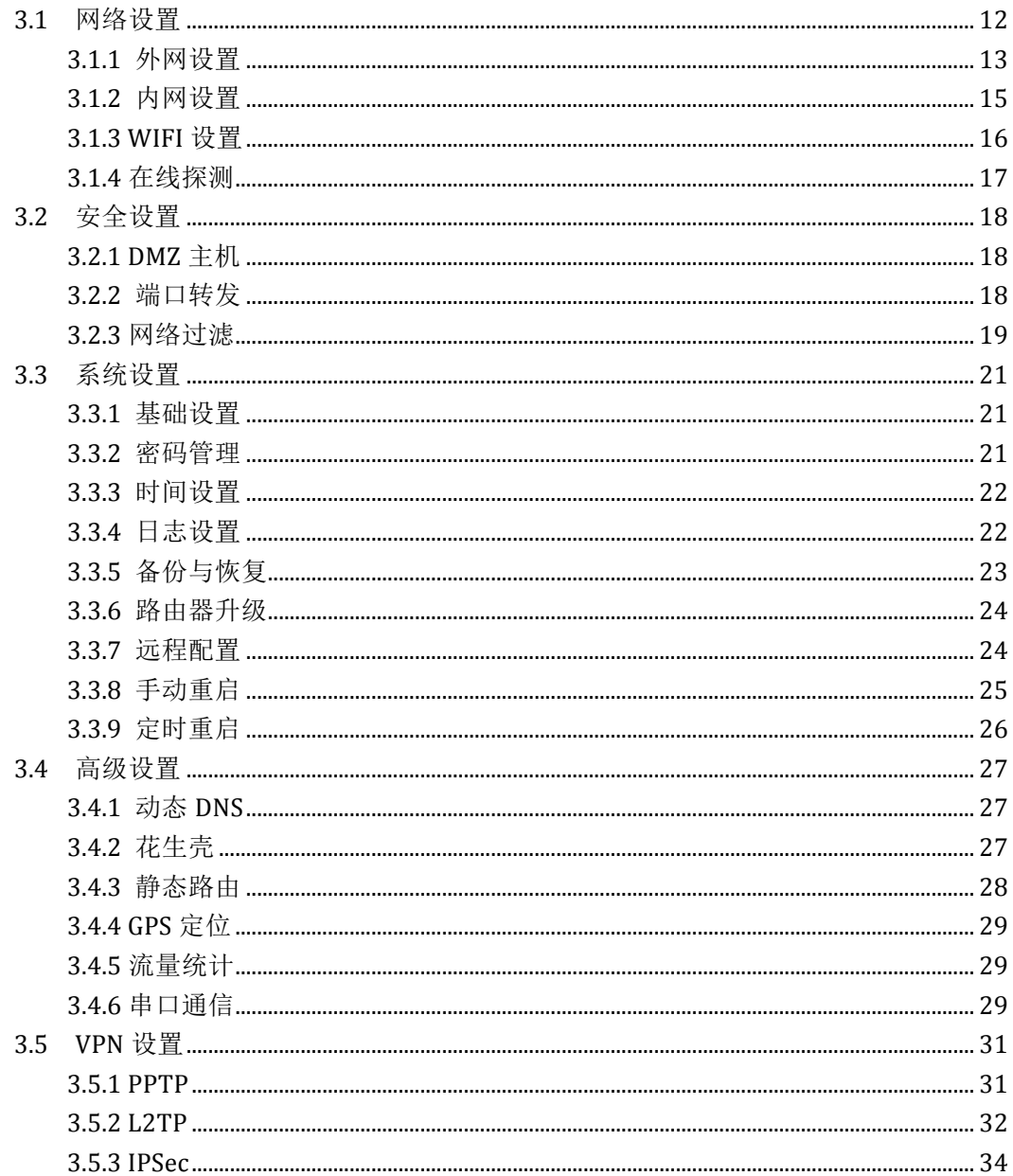

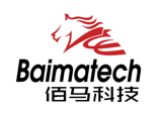

安装使用说明书

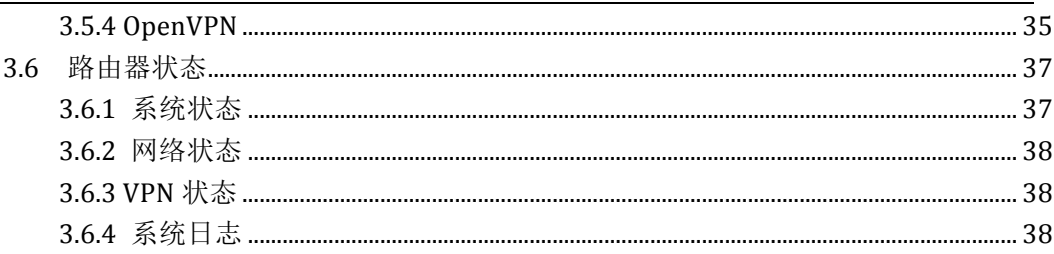

安装使用说明书

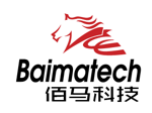

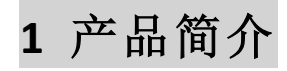

1.1 产品概述

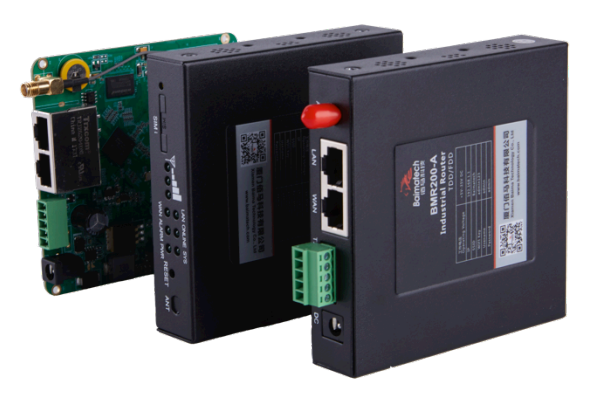

BMR200 是一款双网口小体积工业级无线路由器,利用全网通/4G/3G/2.5G 运营商网 络为用户提供高速无线通信。

 产品采用工业级设计,全部元部件按工业级标准选型,耐高温、低温、强电磁场等, 完全满足工业级环境应用需求。采用高性能工业级 32 位通信处理器,软件多级检测和硬 件多重保护机制来提高设备稳定性。支持多种 VPN 协议(OpenVPN、IPSEC、PPTP、L2TP 等)来保证数据传输的安全可靠。

BMR200 工业级无线路由器产品特色:

- 1、 无线通信组网迅捷方便,通电即可组网,扩展灵活。
- 2、 标配 1 路 RS485、1 路 RS232、1 路 WAN 口、1 路 LAN 口。 WAN 口可灵活复用为 LAN 口。
- 3、 通信稳定可靠,多重软硬件技术保障无线连接"永久在线"。
- 4、 VPN 专网等多重安全机制,保障数据安全可靠。
- 5、 网络全覆盖,包括全网通/4G/3G/2.5G,全面覆盖国内及海外运营商网络。
- 6、 具有无线信号自动搜索与智能切换,智能匹配最强运营商网络。
- 7、 工业级设计及应用,恶劣环境下稳定运行,耐高低温(-35℃至 75℃),宽压(5V-35V)。
- 8、 自锁式卡槽,长期使用不会松动。兼容多种 SIM 卡。
- 9、 基于 linux 二次开发,客户可根据项目需求,进行上层应用二次开发,标准易用。
- 10、 配置参数可保存,极大提升大批量 M2M 设备配置效率,支持参数备份及导入。
- 11、 佰马 M2M 设备云平台,对大量分布在各地的通信终端进行集中监测、配置、升级、 诊断等,极大降低运营方、集成商、设备提供商等各方的维护成本,提高管理效率。

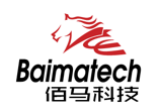

## **1.2** 产品结构尺寸图

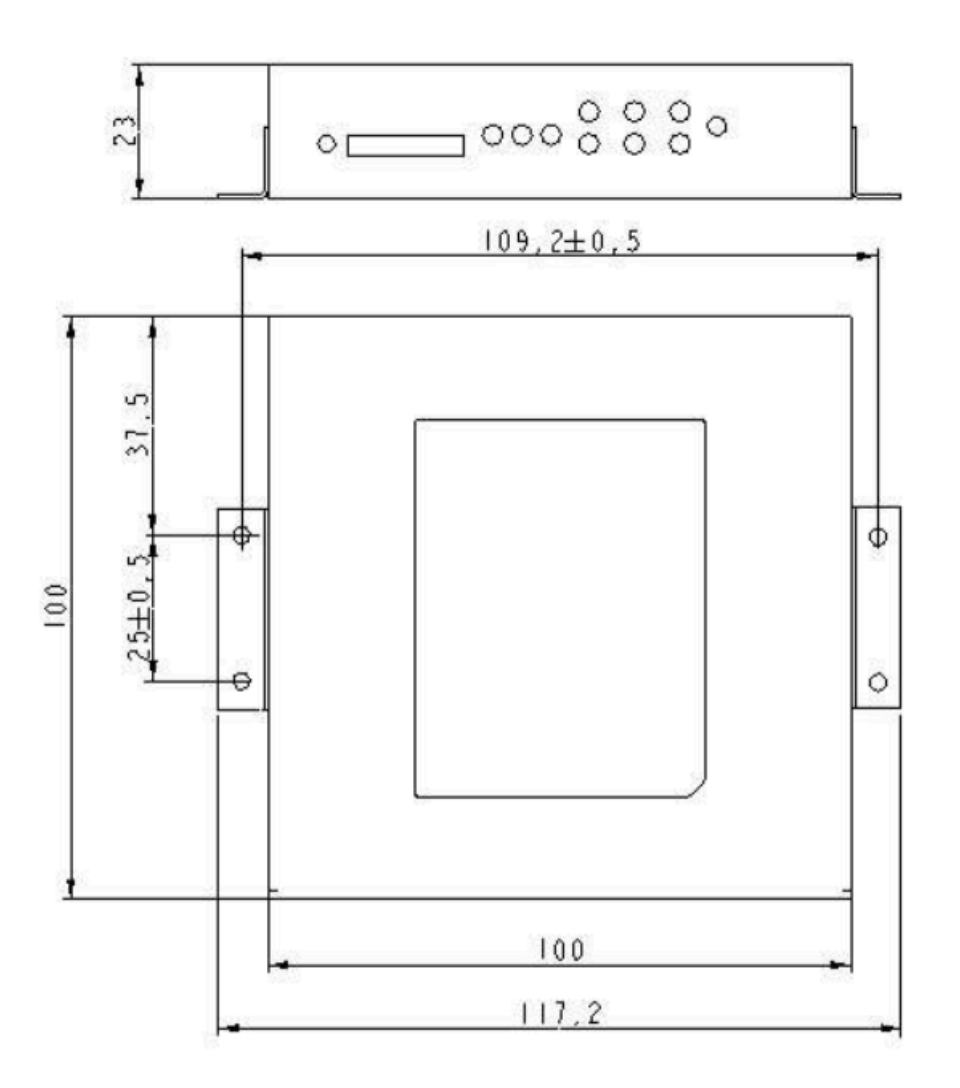

## **1.3** 物理特性

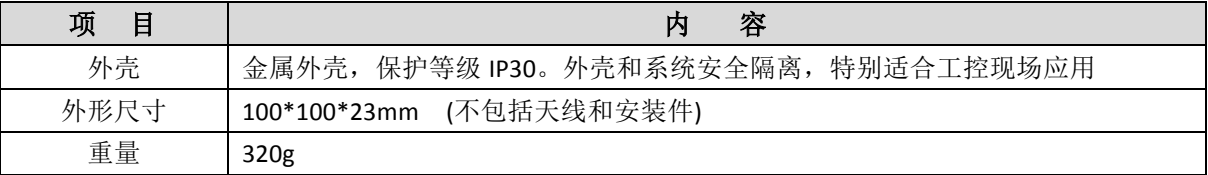

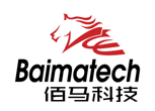

**2**  产品安装

#### **2.1** 接口与指示灯说明

天线 LAN接口 WAN接口 TX RX GND A B DC ANT **WAN** DC LAN LAN ONLINE SYS  $\alpha$   $\alpha$   $\alpha$  $\triangledown$ --E  $\rightarrow$  $\sigma$   $\sigma$ WAN ALARM PWR RESET ANT SIM<sub>i</sub> **SIM** 信号强度 信息灯 RESET ANT

■ 接口说明:

BMR200 标配 1 路 RS485、1 路 RS232、1 路 WAN 口、1 路 LAN 口。

据项目需要, WAN 口可自定义成 LAN 口, 使 BMR200 轻松扩充为 2 个 LAN 口, 项目组网应 用更灵活。

■ 复位按钮说明:

Reset 按钮是路由器的复位按钮,其作用是不进入路由器配置页面的条件下直接将路 由器的参数配置恢复到出厂默认值。复位按钮可以直接、有效地解决由于参数配置不当, 造成的路由器无法上网、无法登录、无法管理等问题。

BMR200 系统无线路由器设有一个 Reset 按钮。在需要将路由器恢复出厂设置时, 用 尖细硬物插入"Reset"孔位,并轻轻按住,直到所有的指示灯全部熄灭后放开,无线路由器 的配置即已恢复为出厂值。

■ 指示灯说明:

指示灯是路由器运行状态的最直观显示,从指示灯的状态可以方便、快速、较准确地 判断路由器的运行状态。

\_\_\_\_\_\_\_\_\_\_\_\_\_\_\_\_\_\_\_\_\_\_\_\_\_\_\_\_\_\_\_\_\_\_\_\_\_\_\_\_\_\_\_\_\_\_\_\_\_\_\_\_\_\_\_\_\_\_\_\_\_\_\_\_\_\_\_\_\_\_\_\_\_\_\_\_\_\_\_\_\_\_\_\_\_\_\_\_\_\_ 

BMR200 系统路由器共有 7 种状态指示灯, 其状态说明如下:

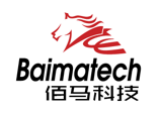

安装使用说明书

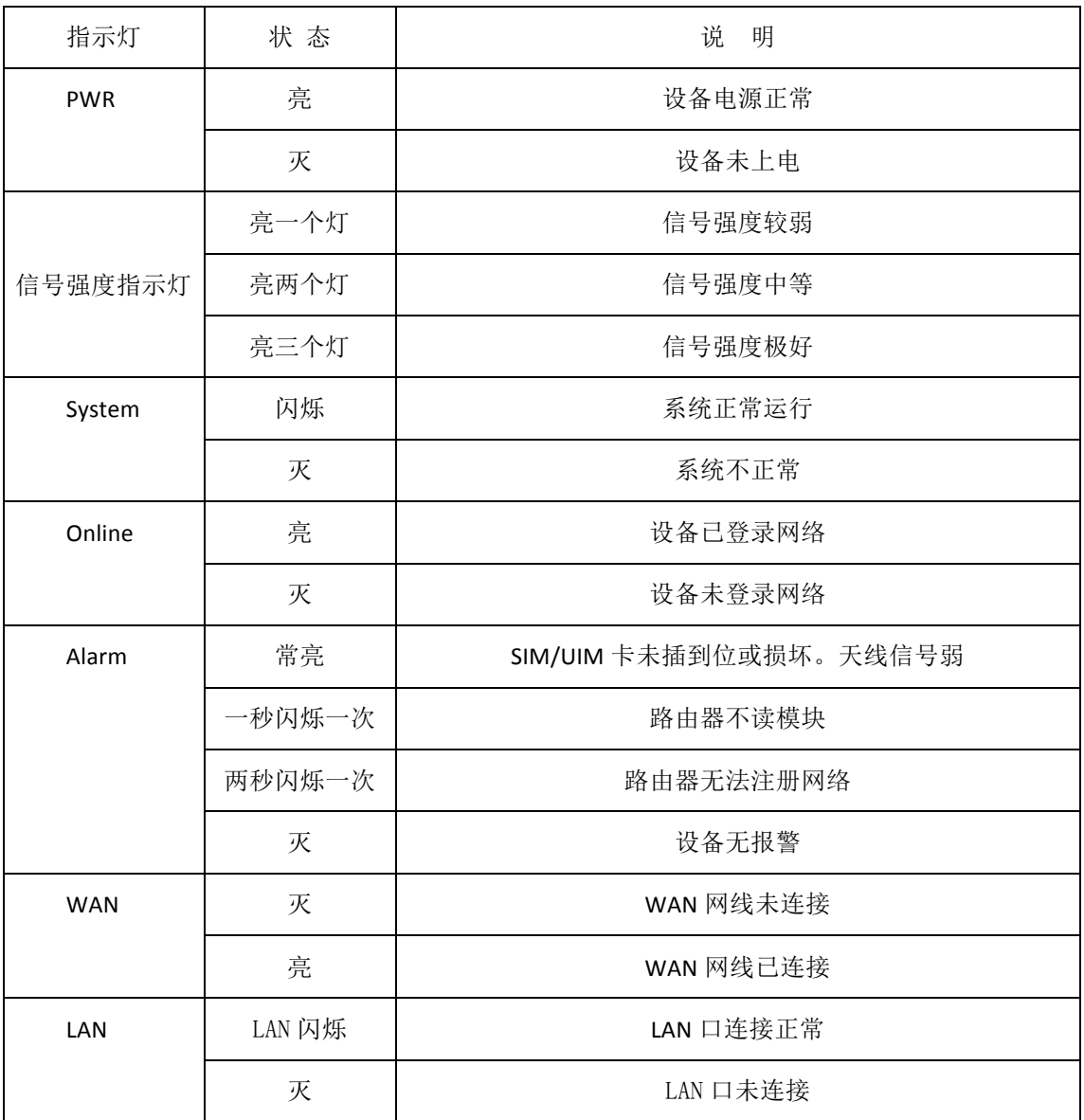

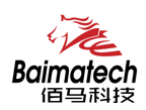

2.2 连接安装

### 第一步:**SIM** 卡安装

SIM/UIM 卡是无线路由器拨号上网的必要辅件,所以 SIM/UIM 卡必须被正确安装才能 达到无线路由器稳定快速上网的效果。

现今运营商办理在 SIM/UIM 卡有多种标准,本路由器使用的是大卡,若办理的是小 卡,则需要带着相应卡套方能在本路由器上使用。

安装时先用尖状物插入 SIM/UIM 卡座旁边小黄点,卡槽弹出。SIM/UIM 金属芯片朝外 放置于 SIM/UIM 卡槽中, 插入抽屉, 并确保插到位。

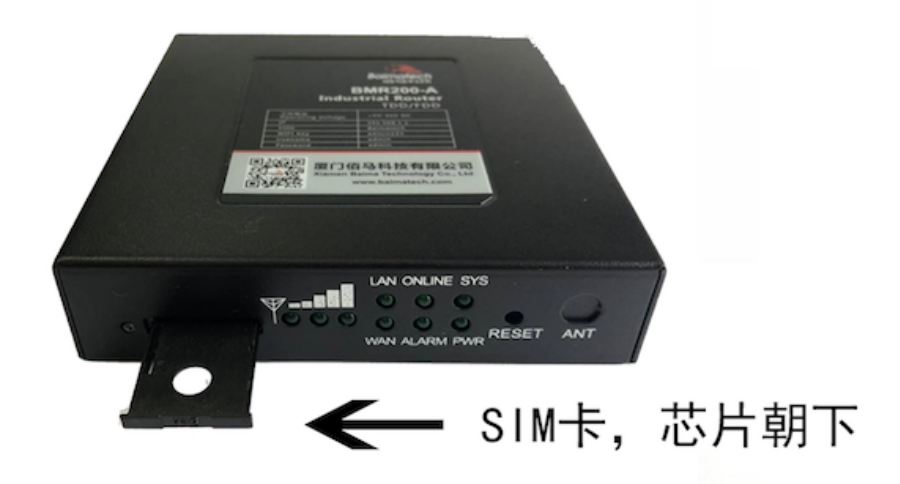

## 第二步:天线安装

天线为路由器增强信号的必要配件,必须正确安装方能达到最优的上网体验。 BMR200 天线接口为 SMA 阴头插座。将配套天线的 SMA 阳头旋到 ANT 天线接口上, 并确保旋紧,以免影响信号质量。

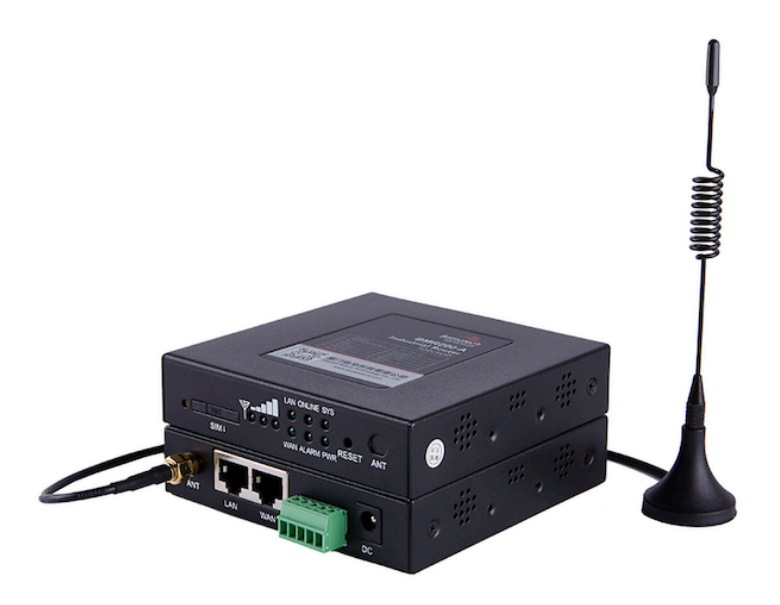

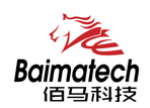

## 第三步: 串口连接

本路由器自带一个 RS232 和和一个 RS485 串口, 此串口可用于路由器固件升级、系统 日志查看、串口 DTU 功能等应用。

BMR200 串口采用工业级端子接口,标配串口线为一端剥线,一端 DB9 母头, 其线序 定义定义如下:

RS232 线(一端为 DB9 母头):

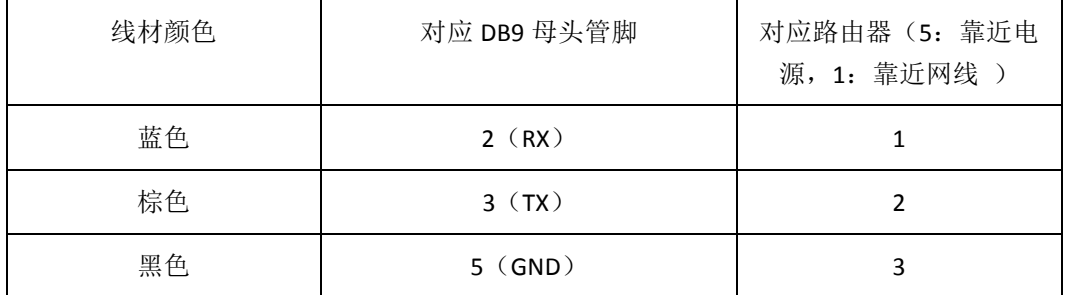

RS485 线:

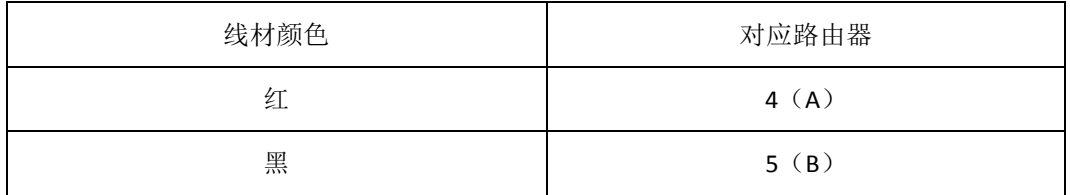

#### 第四步:电源安装

接入标配 1.5A/12VDC 电源, 也可以直接采用 5-35VDC 电源给设备供电, 当用户采用 外加电源给设备供电时,必须保证电源的稳定性(纹波小于 300mV,并确保瞬间电压不超 过 35V),并保证电源功率大于 4W 以上。

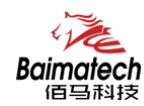

3 参数配置

 用一根网线将路由器的 LAN 口与电脑的网口连接; 或使用笔记本电脑或手机等移动终端连接路由器的默认 WIFI 热点 Route\_xxxx(数字, SN 号后 4 位), 默认 WIFI 密码: admin123; 配置你的网卡 IP 为 192.168.1.100; 打开浏览器,输入 192.168.1.1,进入登陆页面; 输入用户名 admin,密码 admin,进入配置页面。

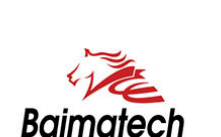

值马科技

如下图:

路由器配置系统

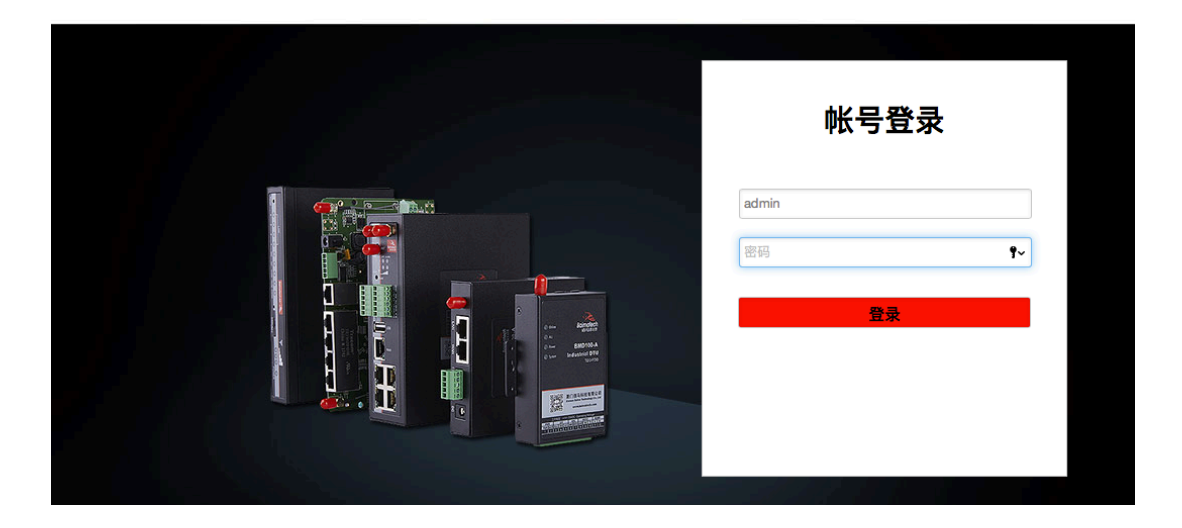

## 3.1 网络设置

设置主菜单下面包括了需要设置的对象有:外网设置、内网设置、WIFI 设置、在线探测等 子菜单项。主要是用来设置网络相关参数。

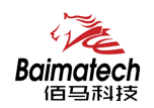

#### 3.1.1 外网设置

外网设置菜单项支持 DHCP/静态 IP/PPPoE/3G/LTE 等连接模式。 选择你需要的模式,点击切换"切换协议",再配置相关的参数,就可以实现连接。

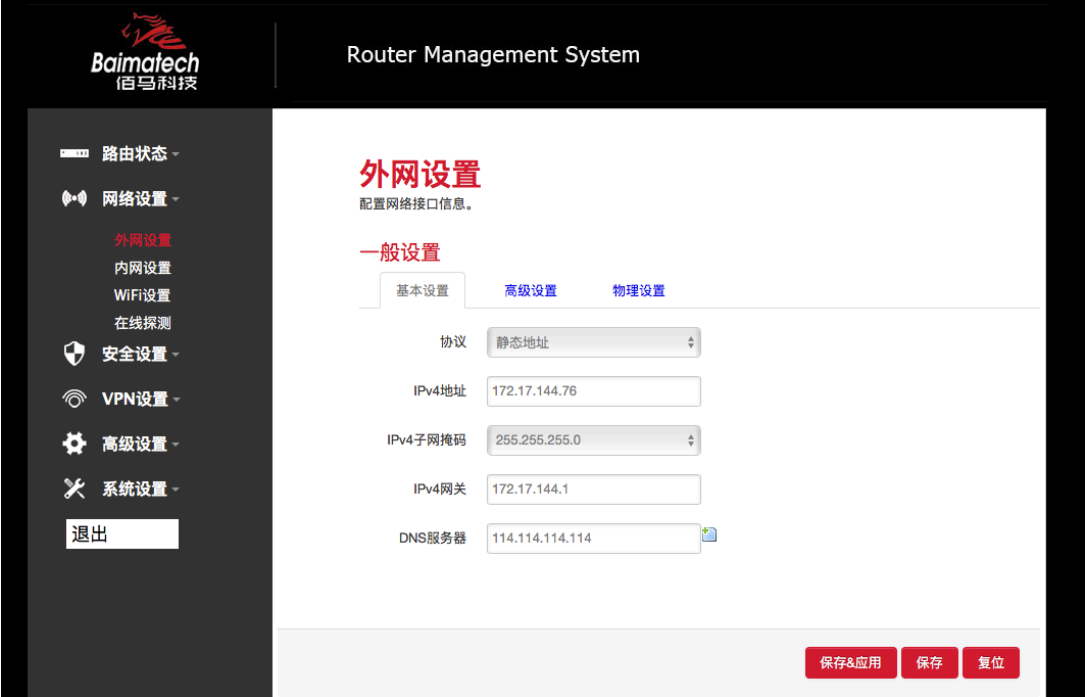

服务类型: 指的是网络类型, 默认是自动的, 如果对网络类型不熟悉, 请保持默认值 **APN:** 运营商的 APN,不同的运营商有不同的 APN,中国移动是 cmnet,中国联通是 3gnet, 中国电信是 ctnet, 专网卡也会有一个专门的 APN, 在办卡时, 由运营商提供; 对于普通 的数据卡,这个值可以为空。具体的 APN 参数可以咨询运营商,通常情况下,保留默认 参数即可,路由器将自动启用最合适的 APN。

PIN: SIM 卡的 PIN 码,请慎重使用, 以避免卡被锁住

**PAP/CHAP** 用户名:专网卡时需要输入用户名,其它卡时可以为空

**PAP/CHAP** 密码:专网卡时需要输入密码,其它卡时可以为空

当使用的是非专网卡

拨号号码:不同的网络类型对应不同的拨号号码

认证类型:如果有用户名,密码,需要指定认证类型。PAP 是明文认证,CHAP 是握手认 证。要根据运营商的网络来选择认证类型,否则拔号会失败

**WAN 口复用:** 当连接模式 3G 或者 LTE 时, 可以利用 WAN 口为 LAN 口

WAN口复用 ■ 2 置设置WAN口为LAN口

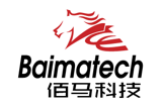

- C 9 以太网交换机: "eth2"
- C 要 VLAN接口: "eth2.1" (lan)
- C | 2 VLAN接口: "eth2.2" (swan)
- C 题以太网通配器: "ra0"
- C 圆以太网适配器: "tuni0"
- $\odot$ ■ 以太网适配器: "usb0" (wan)
- $\circ$ **图 自定义接口:**

WAN口复用 ■ 2 没置WAN口为LAN口

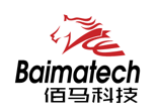

#### 3.1.2 内网设置

内网设置菜单项主要用来配置路由器的 IP, DHCP 服务器的启用, 以及分配的 IP 地址的范 围。参数的含义如下:

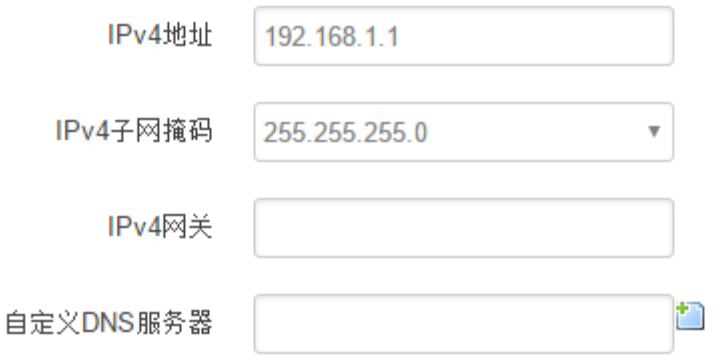

IPv4 地址:要配置 LAN 口的地址 IPv4 子网掩码: LAN 口地址的掩码 IPv4 网关:指明下一跳路由网关

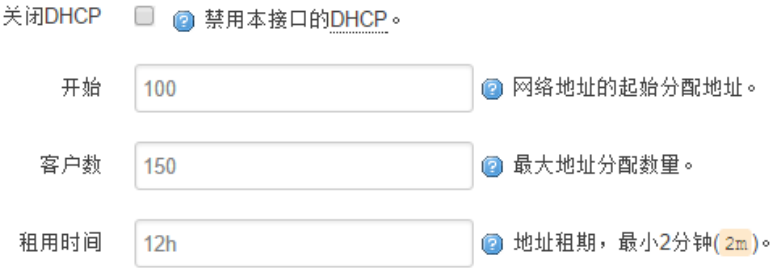

关闭 DHCP: 点击关闭 DHCP 服务器

开始: 分配的 dhcp 服务器的起始地址, 比如 100, 代表从 192.168.1.100 开始分配 客户数: 可分配的 IP 地址数, 确保开始数加客户数不能超过 250 租用时间:分配的 IP 的时间长短。

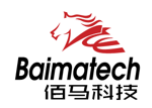

## 3.1.3 WIFI 设置

无线菜单项主要用来设置无线的 SSID,工作模式,密码等参数,不同的环境可能需要 不同的配置参数。

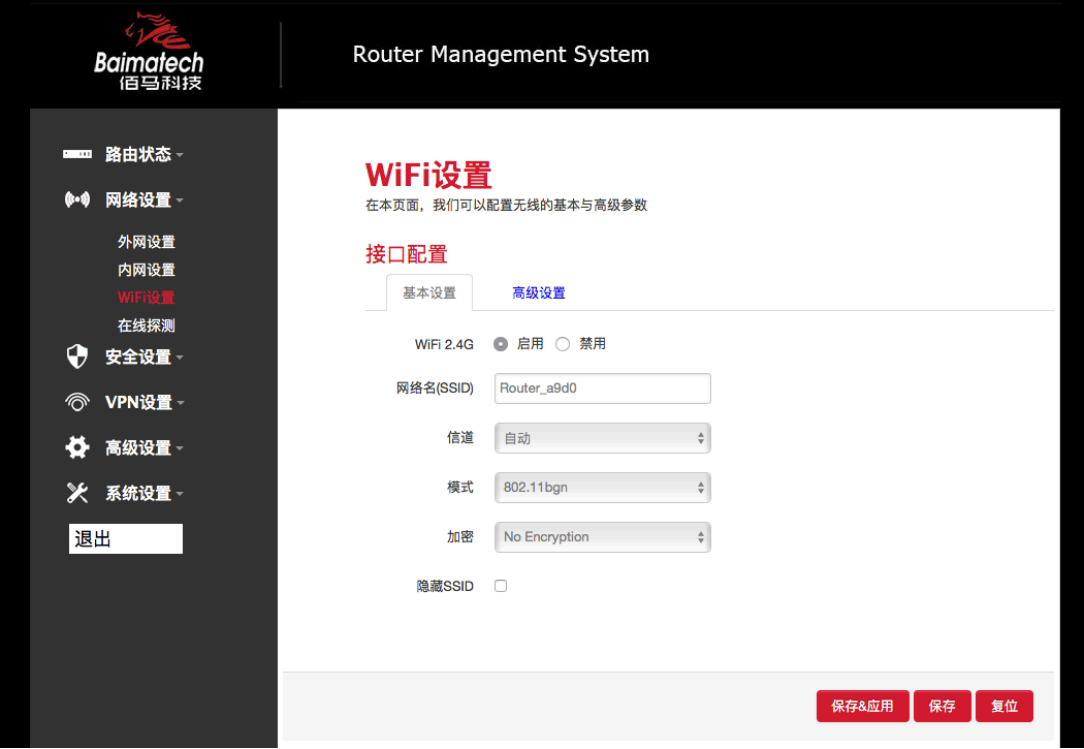

WiFi 2.4G: 点击"开启", 启用 WiFi 功能 网络名(SSID): 无线网络名 信道:支持 1~13 信道,默认是自动,信道可以自动变化。 模式: 目前支持 802.11b, 802.11g, 802.11bgn。802.11b 速率只能达到 11Mbps, 802.11g 可 以达到 54Mbps, 802.11n 最高, 可以达到 300Mbps 加密: 当模式为 802.11b 或者 802.11g, 只能选择以下几种加密方式:

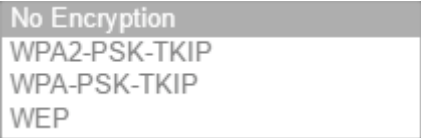

当模式为 802.11bgn 时,只能选择以下几种加密方式:

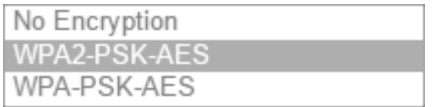

密码:预共享密码,用户需要输入这个密码,才能连上。密码最短 8 个字节 隐藏 SSID: 当选择隐藏 SSID 则用户看不到这个 SSID, 需要手动输入这个 SSID 进行连接

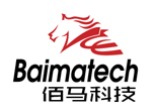

#### 3.1.4 在线探测

在一些恶劣的环境,很容易出现网络连接断开的接况。在线探测会定时去检测网络连接状 况,如果出现异常, 就会重新连接; 在尝试了一段时间后, 如果还是无法连上, 就会重启 设备,以达到网络上线的目的。各个参数的含义如下:

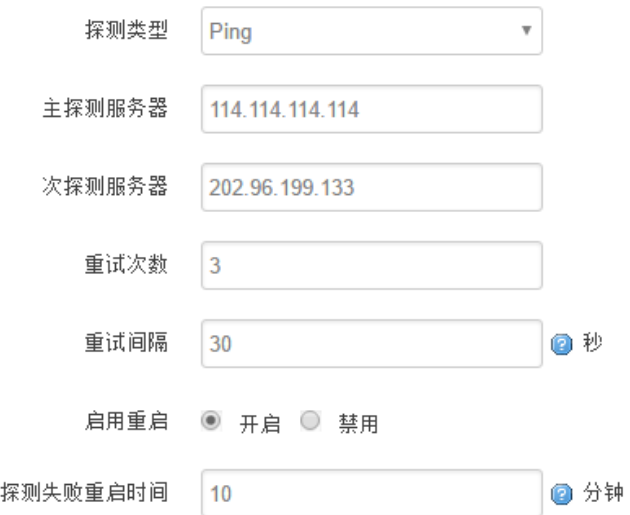

探测类型:目前支持 ping/traceroute/DNS 三种探测方式。

Ping: ping 会去 ping 一个 IP 或者域名, ping 通则认为在线 Traceroute: traceroute 会去跟踪路由路径, 如果可以到达目的地址, 则认为在线 DNS: DNS 会解析一个域名,如果可以解析,则认为在线 默认使用 ping,使用 traceroute 相对会比较耗流,DNS 解析较快,但因为 DNS 有缓存, 导致离线后,还在线的情况。相对使用 ping 是最合理的。

主探测服务器:优先检测的服务器,可以是 IP,也可以是域名

次探测服务器:如果探测主服务器失败,则可以选择次探测服务器。

重试次数:如果探测失败,可以指定重试的次数

重试间隔: 两次探测之间的时间间隔

启用重启:如果一直不在线,点击"开启",会在指定的时间后重启

探测失败重启时间: 指定多长时间不在线, 重启设备

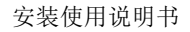

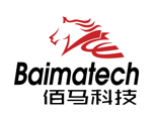

## **3.2**  安全设置

安全设置菜单主要是为了配置防火墙;目前所有从外网进来的 TCP/UDP 连接都会被过滤 掉,但是从 WAN 口出去的包则会放过。如果需要对特定的 IP, 特定的端口放行的话, 则 需要配置子菜单项中的某一项。

#### 3.2.1 DMZ 主机

DMZ 功能可以把 WAN 口地址映射成 LAN 端的某一台主机;所有到 WAN 地址的包都 会被转到指定的 LAN 端主机。

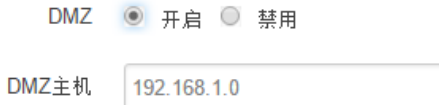

**DMZ:**  选择开启的时候,启用 DMZ 功能 **DMZ** 主机:指定要映射的 LAN 端某一台主机的 IP 地址

#### 3.2.2 端口转发

相比 DMZ,端口转发是更精细化控制,可以把发往某一端口的数据包转发到 LAN 端 的某一台主机,可以实现把不同的端口转到不同的主机

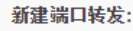

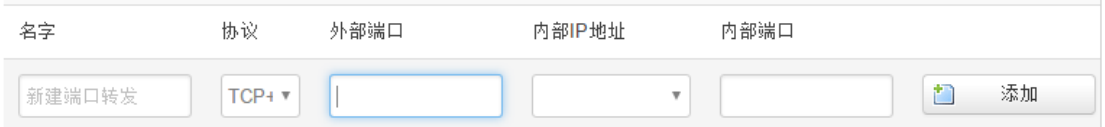

名字: 指定这条规则的名字, 可以起一个有意义的名字

协议:指定要转发的协议,可以是 TCP,UDP,或者 TCP/UDP

外部端口: 端口转发前的目的端口

内部 **IP** 地址:要转发的主机 IP 地址

内部端口:端口转发后的目的端口,一般外部端口与内部端口是一样的,也可以不一样。

配置完后,点击"添加"按钮,新增一条转发规则。点击"保存&应用"按钮,使规则生 效。

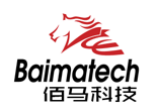

## 3.2.3 网络过滤

网络过滤可以用来打开一些路由器端口,比如需要远程访问路由器的配置页面,可以打开 80 端口,远程 ssh 连接, 可以打开 22 端口。

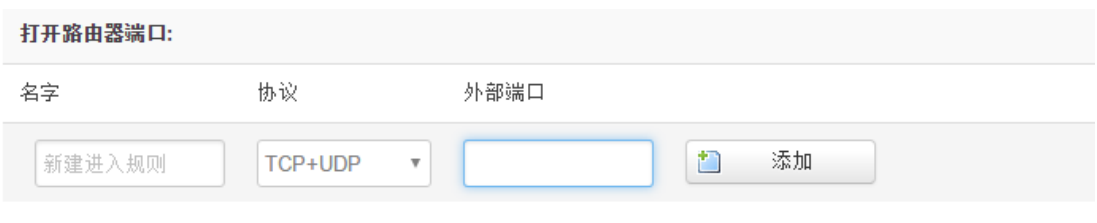

名字: 指定这条规则的名字,可以起一个有意义的名字; 协议: 指定要转发的协议, 可以是 TCP, UDP, 或者 TCP/UDP; 外部端口: 指定路由器要打开的端口号。

通信规则还可以用来新建一些访问控制规则,可以从 WAN 到 LAN, 也可以从 LAN 到 WAN。

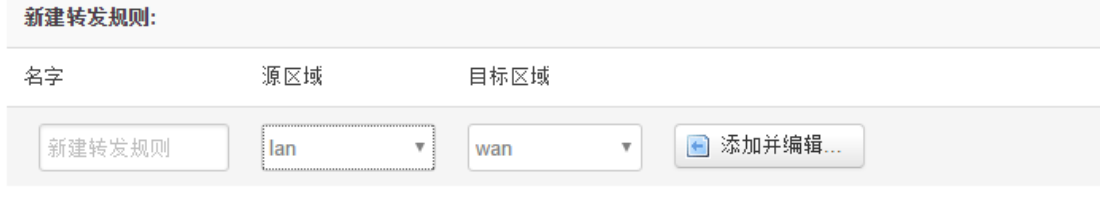

名字: 指定这条规则的名字,可以起一个有意义的名字;

源区域: 指定数据包从哪里开始;

目标区域:指定数据包要转到哪里。

点击"添加并编辑"按钮,可以看到更详细的匹配条件。

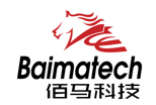

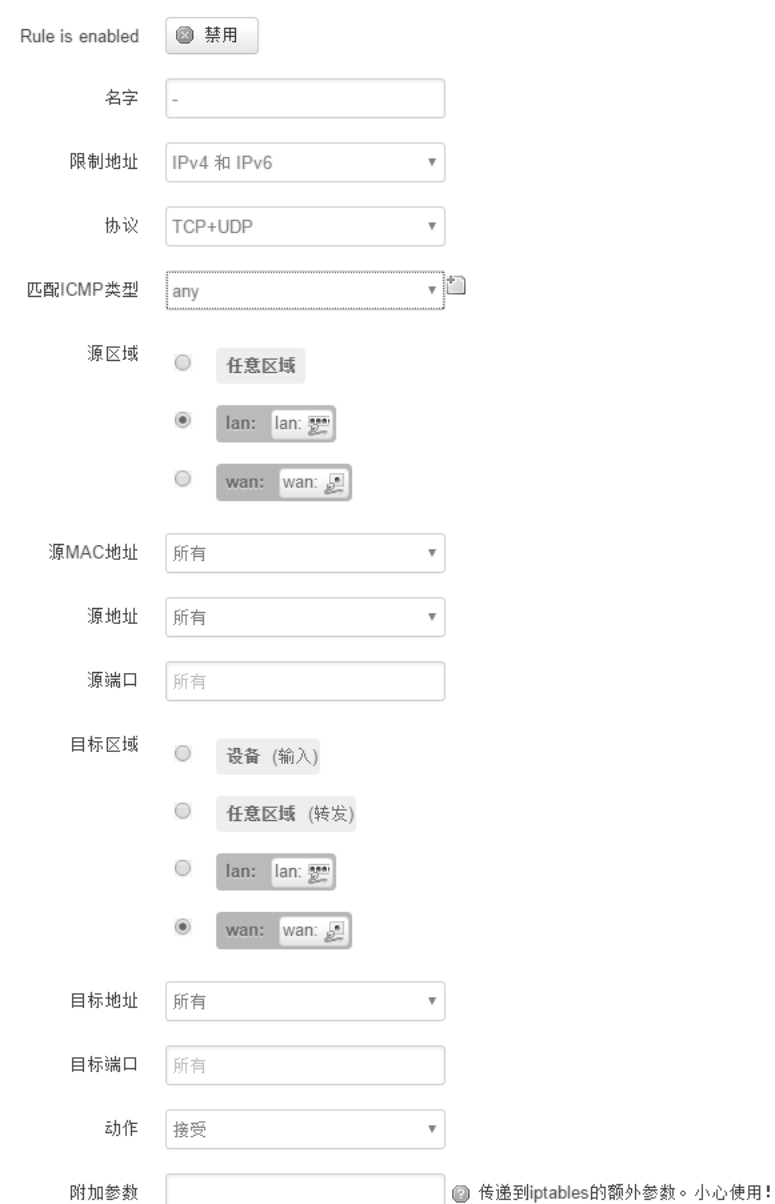

限制地址: 可以指定限制 IPv4,IPv6, 或者 IPv4/IPv6 地址;

协议: 指定要访问控制的协议, 可以是 TCP, UDP, 或者 TCP/UDP; 源 **MAC** 地址:指定数据包的源 MAC; 源地址: 指定数据包的源 IP; 源端口: 指定数据包的源端口; 目标地址: 指定数据包的目标 IP; 目标端口: 指定数据包的目标端口; 动作: 如果匹配上面的条件,执行相应的动作。 目前支持的动作有: 接受 (允许数据包通过); 丢弃 (丢掉数据包); 拒绝 (丢掉数据包,并返回一个不可达数据包); 无动作 (不做任何处理)。

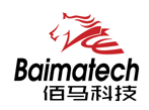

## **3.3**  系统设置

管理菜单主要是用来管理路由器设备,配置一些与管理相关的参数。

#### 3.3.1 基础设置

基础设置用来系统的主机名,时区,是否允许 telnet, ssh 连接等参数。

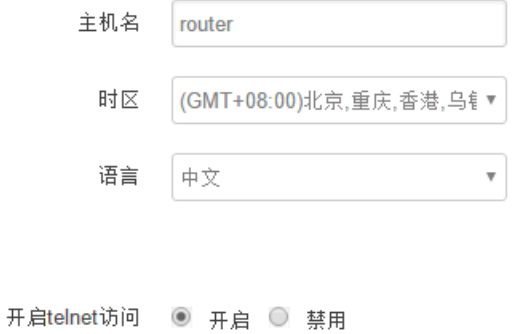

开启SSH访问 ○ 开启 ◎ 禁用

主机名: 指定路由器的主机名, 默认是 router; 时区: 配置系统的时区, 默认是 GMT8; 语言:指定配置界面的语言,默认是中文; 开启 telnet 访问: 点击"开启", 启用 telnet 服务端, 默认是开启; 开启 SSH 访问: 点击"开启", 启用 SSH 服务端, 默认是禁用。

#### 3.3.2 密码管理

主要用来修改路由器的密码

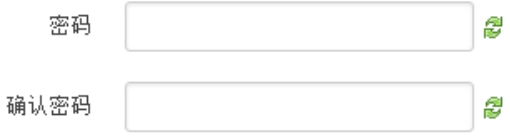

密码: 指定你要修改的密码;

确认密码:确认你要修改的密码;

如果密码与确认密码不一致,则修改密码会失败; 如果一致,则修改成功,页面会重新跳到登陆页面,让你重新输入用户名与密码。

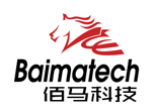

#### 3.3.3 时间设置

时间类型包括 RTC, NTP: RTC 掉电后, 时间不会丢失: NTP 需要连接到 NTP 服务器, 需要有网络连接,断电后,时间不保存。但是 NTP 时间会比 RTC 更精确; RTC 会由于时钟 不准,导致时间不准,所以需要手动调节。

当前系统时间 2016-09-18 15:06:49

系统时间类型 ○ ntp ● rtc

当前系统时间:显示当前路由器的时间

系统时间类型: 时间类型有 ntp 跟 rtc 两种, 选择不同的类型会有不同的配置参数。 当选择 rtc,可以更新 RTC 的时间:

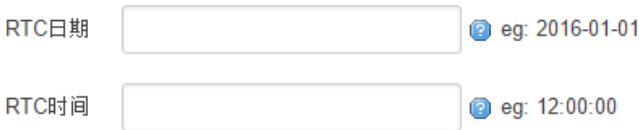

**RTC** 日期:日期的格式一定是:20\*\*-\*\*-\*\*,否则会更新失败; **RTC** 时间:时间的格式一定是: \*\*:\*\*:\*\*,否则会更新失败。

当选择 ntp 时:

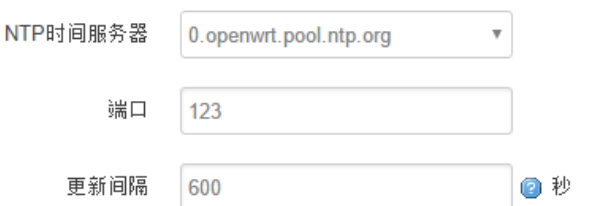

**NTP** 时间服务器:指定 NTP 时间服务器,可以从下拉框中选,也可以自定义; 端口: NTP 时间服务器端口, 默认是 123; 更新间隔:指定多长时间与服务器同步时间,默认是 600 秒。

#### 3.3.4 日志设置

日志设置主要来用配置系统的日志输出参数。

安装使用说明书

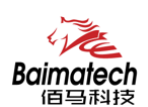

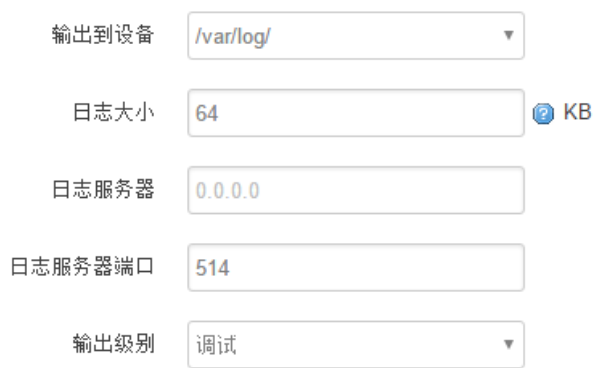

输出到设备: 指定日志要输出到哪里,可以输出到串口,也可以输出到用户指定的文件 路径,如果有外接存储设备,还可以存储到外接设备,默认路径: /var/log/ 日志大小:指定日志文件的大小,默认是 64KB 日志服务器:指定日志服务器的 IP 地址 日志服务器端口:指定日志服务器的端口,默认是 514 输出级别:目前支持的输出级别有"调试","信息","注意","警告","错误", 级别依次递增,级别越高,输出的日志越少

#### 3.3.5 备份与恢复

用户可以备份路由器的当前配置,也可以恢复到出厂设置。

## 备份/恢复

备份/恢复当前系统配置文件或重置OpenWrt(仅squashfs固件有效)。

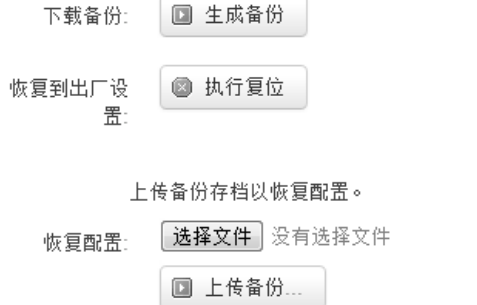

下载备份: 点击"生成备份", 会生成一个"backup-router-2016-\*\*-\*\*.tar.gz"配置文件 恢复到出厂设置:点击"执行复位",会弹出一个"确认放弃所有修改"的确认框,点击" 确定"开始恢复出厂设置。

恢复完出厂设置后,也可以把保存的配置导入到路由器,恢复到以前的配置。

恢复配置:点击"选择文件",选择你的备份配置文件,点击上传备份。会弹出一个"真 的要恢复"的确认框,选择"确定",开始恢复系统配置。

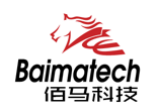

## 3.3.6 路由器升级

升级路由器之前,务必确认下要升级的固件,是针对你手上的设备。如果升级的固件 出错,如果接串口,接网线,从 u-boot 升级固件。

#### 刷写新的固件

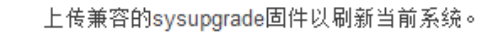

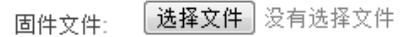

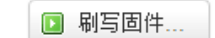

保留配置:升级固件后,系统配置不会变

固件文件:点击"选择文件",选择你的固件文件。点击"刷写固件",会上传固件文件到路 由器。

```
固件已上传,请注意核对文件大小和校验值!
刷新过程切勿断电!
```

```
校验值: b4eb385d8e19ed8cac02f1124599a0d1
大小: 9.00 MB
配置文件将被保留。
```
校验值: 固件的 MD5 检测值 大小:固件文件的大小

点击"执行",开始固件升级

#### 3.3.7 远程配置

在这个菜单项中可以指定远程服务器的地址与端口,本设备的设备号,手机号等信息。

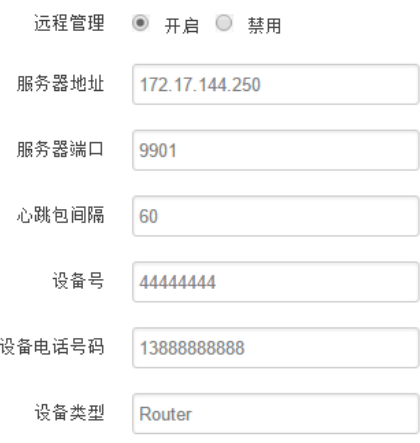

远程管理:选择"开启",启用远程管理,选择"禁用",禁用远程管理 服务器地址: 指定登陆服务器的地址,可以是 IP 地址, 也可以是一个域名 服务器端口: 指定登陆服务器的端口

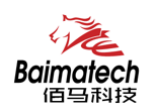

心跳包间隔:指定发送心跳包的时间间隔,单位是秒 设备号: 指定路由器的设备 ID 电话号码: 指定路由器 SIM 卡对应的电话号码 设备类型:指定设备的类型,默认是 Router

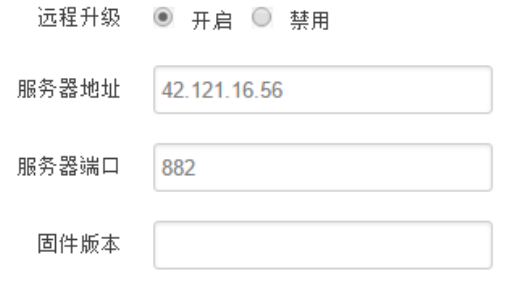

远程升级:选择"开启",启用远程升级功能 服务器地址: 指定远程升级服务器的地址 服务器端口: 指定远程升级服务器的端口 固件版本:指定要升级的固件的版本

#### 3.3.8 手动重启

这个菜单项主要用来重启设备。

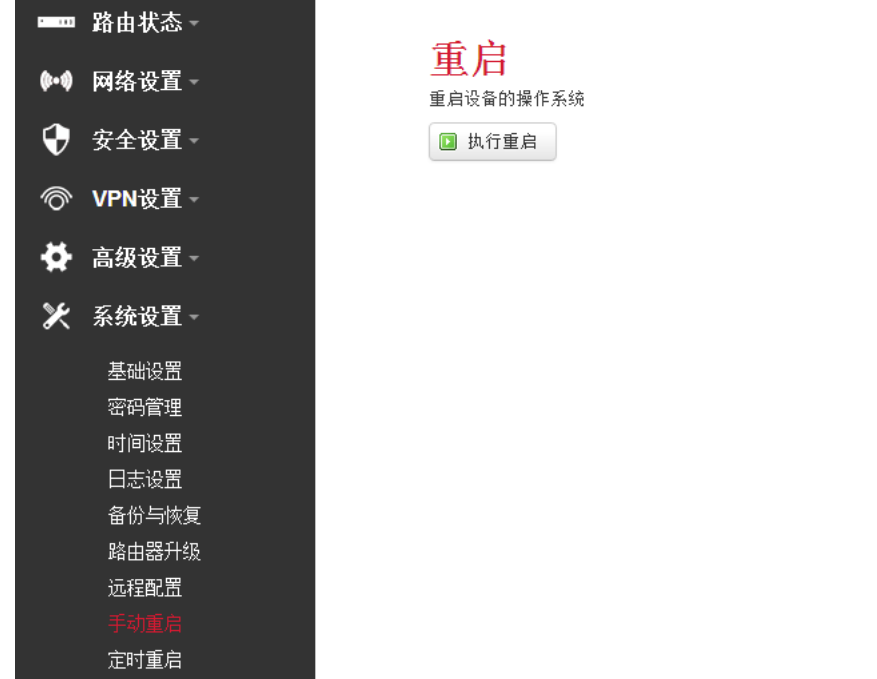

点击"执行重启",会弹出一个"真的要重启的确认框",选择"确定"开始重启。

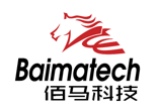

#### 3.3.9 定时重启

定时重启功能具有两种功能,按周期定时重启、按时间定时重启。 按周期:

用户可以自定义一个时间周期,如 300 分钟,路由器将每隔 300 分钟重启一次。

定时重启

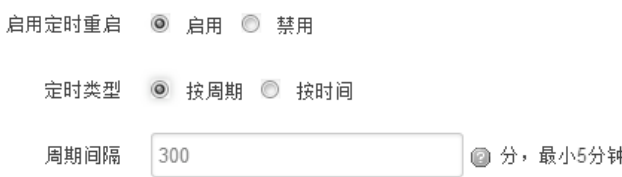

按时间:

用户可以自定义一个时间点,让路由器在这个时间点自动重启。

如: 设置成每天 23 时 59 分, 那路由器将在每天晚上 23: 59 分自动重启。

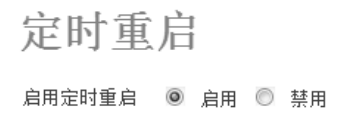

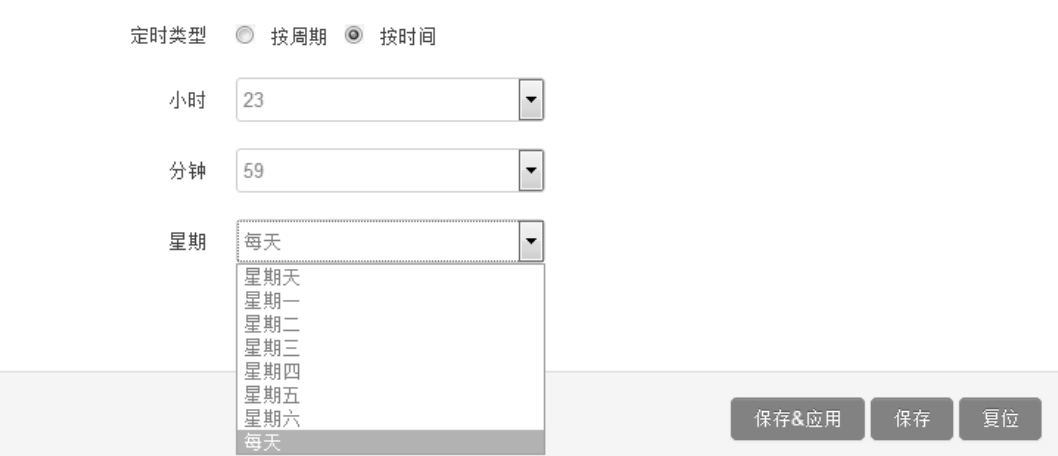

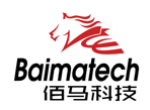

## **3.4**  高级设置

高级菜单中包含了一些高级功能,一般是不常用的功能。

## 3.4.1 动态 DNS

动态 DNS 用来绑定 WAN 口的公网 IP 跟一个域名。不管 WAN 口的 IP 怎么变, 域名总会跟 WAN  $\Box$  IP  $--$ 对应。

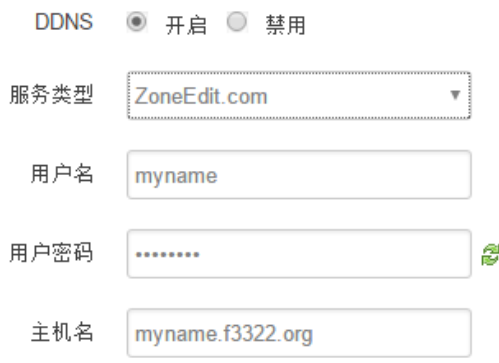

#### 服务类型: 目前支持的动态 DNS 有以下几中类型

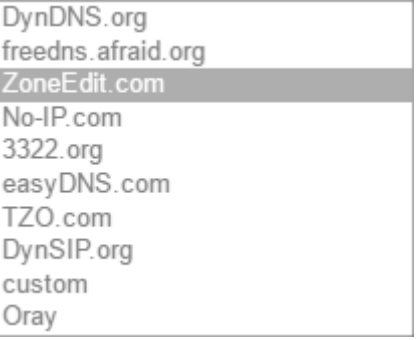

用户名:你在服务提供商注册的用户名 用户密码:你在服务提供商注册时设定的密码 主机名:要绑定的域名

#### 3.4.2 花生壳

花生壳这个功能实现了内网 IP 与域名绑定的功能。

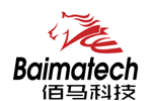

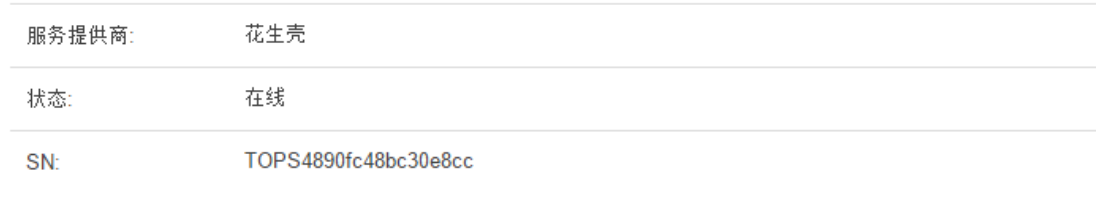

点击"登陆管理",开始配置 点击"重置"会清空以前的配置

## 3.4.3 静态路由

□ 登陆管理 □ 重置

静态路由用来添加路由表项

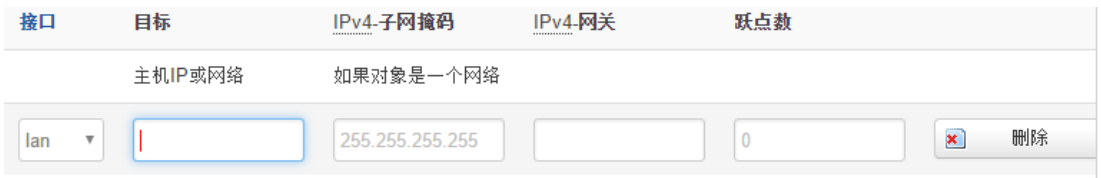

目标: 可以是主机 IP, 也可以是子网

**IPv4** 子网掩码:目标的子网掩码,如果目标是主机,子网掩码应该是 255.255.255.255 **IPv4** 网关:下一跳网关地址,注意,这个地址应该是可达的,否则会添加失败

#### 3.4.4 GPS 定位

 $\sim$   $\sim$ 

GPS 定位会定时的上报 GPRMV 信息, 即当前经纬度信息。GPS 定位功能可用于户外 无遮挡区域的精准定位。

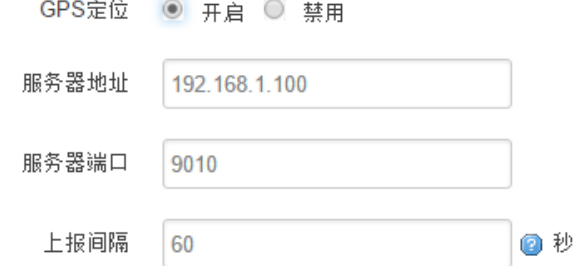

服务器地址:要上报的平台服务器地址,是基于 TCP 连接 服务器端口:平台服务器的端口

上报间隔:上报的时间间隔,单位是秒,默认 60 秒

接口: 指定要在哪一个接口增加路由

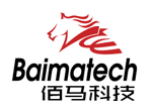

#### 3.4.5 流量统计

流量统计功能用来统计 WAN 口的流量,并具有流量超阀值告警功能。 断电后,流量也保存。下次开机后会以在上次的流量基础上递增。

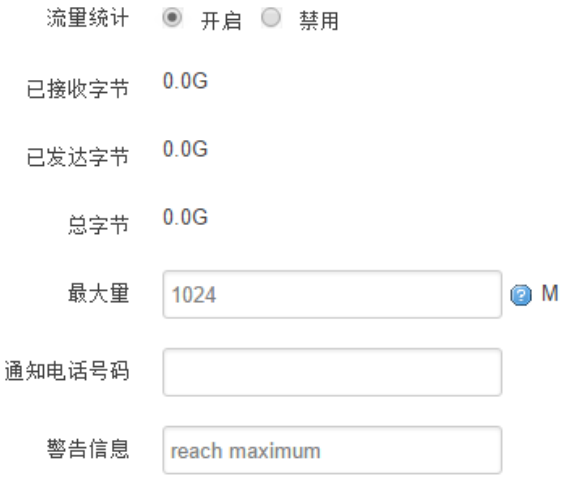

已接收字节:从上次清 0 到当前的接收字节数 已发送字节:从上次清 0 到当前的发送字节数 总字节:已接收与已发送字节的总和 最大量:设定达到多少流量报警 通知电话号码: 指定要报警的电话号码 警告信息:要报警的信息,请使用英文,中文会出现乱码

#### 3.4.6 串口通信

串口通信会把串口的数据发到服务器,或者服务器把数据发到串口。

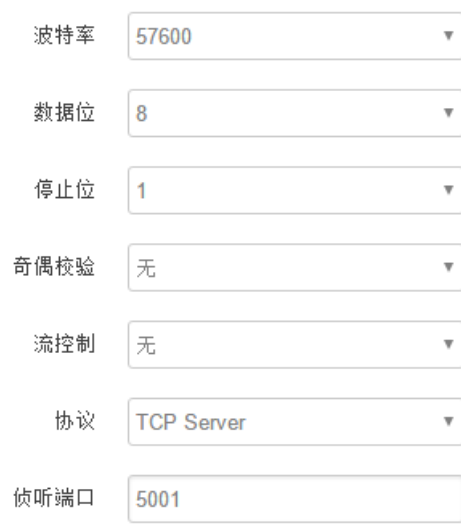

波特率:目前支持的波特率有

安装使用说明书

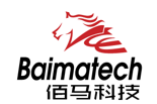

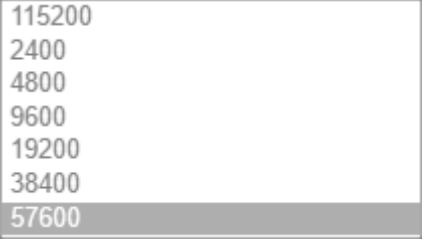

#### 默认是 115200

数据位: 数据位有 8 位, 7 位两个选择, 默认是 8 位 停止位:停止位有 2 位,1 位两个选择,默认是 1 位 奇偶校验:校验有无校验,奇校验,偶校验,默认是无校验 流控制:流控制有无控制,硬件控制,软件控制三种选择,默认是无控制 协议:串口数据的传输协议,现在支持以下几种:

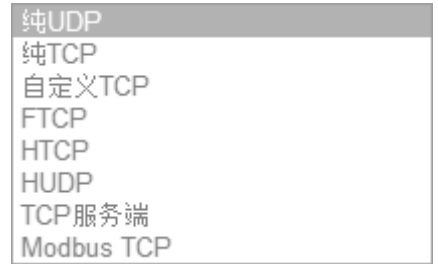

纯 UDP: 配置为单纯 UDP 客户端

纯 TCP: 配置为单纯 TCP 客户端

自定义 TCP: 自定义 TCP 客户端, 可以自定义注册包, 心跳包的格式

FTCP: 配置为 TCP 客户端, 可以连到 TCP 服务端, 需要指定设备号与心跳包间隔

HTCP: 即 DCTCP 协议, 非带有特殊协议的 TCP 传输

HUDP: 即 DCUDP 协议, 非带有特殊协议的 UDP 传输

TCP 服务端: 配置为 TCP 服务端

MODBUS TCP: 即使用 MODBUS TCP 协议来进行数据传输, 网络端使用 MODBUS TCP, 串口 端使用 MODBUS 协议。

服务器地址: 如果是客户端, 需要指定服务端的地址

服务器端口:服务端的端口

心跳包间隔:客户端发送心跳包的时间间隔

自定义心跳包:自定义心跳包的格式,以 16 进制表示

自定义注册包:自定义注册包的格式,以 16 进制表示。

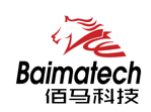

## **3.5 VPN** 设置

VPN 用来创建一条虚拟专用通道,在这条通道上,数据是加密的,以保证数据的安全传输。 可创建 VPN 的软件有 PPTP, L2TP, OpenVPN, IPSec, PPTP/L2TP 是二层 VPN, OpenVPN 是基于 SSL VPN, IPSec 是三层 VPN。PPTP/L2TP 使用相对方便, OpenVPN, IPSec 需要复杂 的证书管理,所以会比较难用,但是提供更安全的数据加密。

#### 3.5.1 PPTP

PPTP 可配置为客户端或者服务端,注意要么服务端生效,要么客户端生效,否则会引起 一些不可预测的问题`

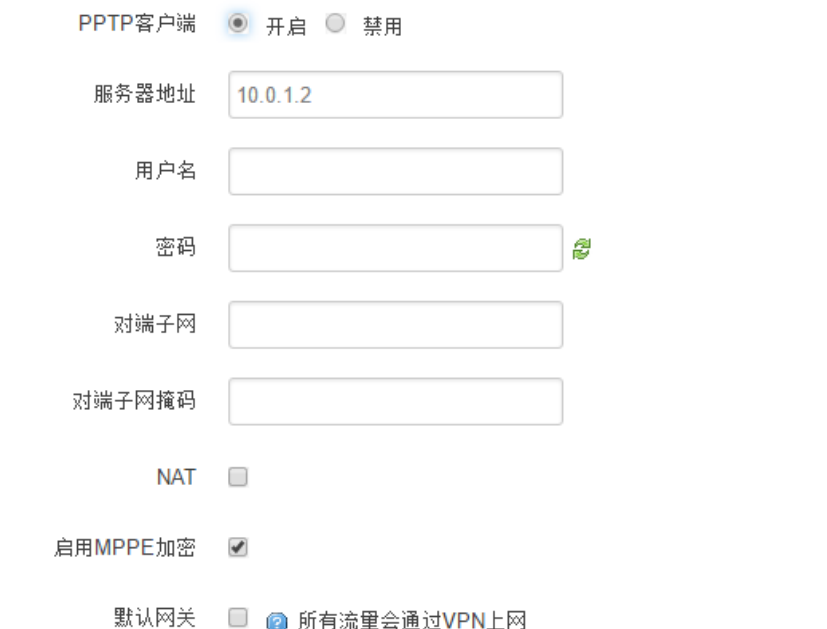

PPTP 客户端: 点击"开启", 则启用 PPTP 客户端功能 服务器地址: 指定 PPTP 服务端的地址,可以是 IP 地址, 也可以是域名 用户名:服务器提供的用户名 密码: 服务器提供的密码 对端子网: 对端的子网, 比如 PPTP 服务端的 LAN 端是 192.168.2.1 那么对端子网就是 192.168.2.0 对端子网掩码:子网的掩码,一般是 255.255.255.0 NAT: 所有从 ppp0 接口出去的包, 包的源 IP 都会替换成 ppp0 的 IP 启用 MPPE 加密:打勾选择 MPPE 加密 默认网关: 打勾, 则会以 ppp0 创建一条默认路由, 所有的数据都会走这条路由

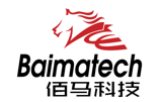

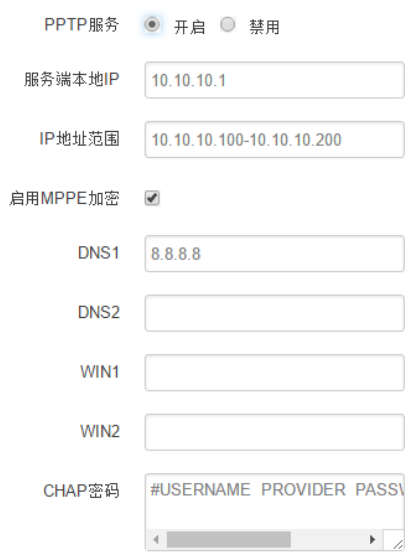

PPTP 服务:点击开启,启用 PPTP 服务端功能 服务端本地 IP: 指定服务端的 IP 地址 IP 地址范围:指定要分配的 IP 地址范围 启用 MPPE 加密:打勾选择 MPPE 加密 DNS1/DNS2: 指定要分配的 DNS 地址 WIN1/WIN2: 指定 WIN 的地址 CHAP 密码: 用来创建客户账号, 一条记录对应一个用户。格式如下: 用户名<空格>\*<空格>密码<空格>\*,比如增加一个账号: test 密码: test, 则这条记录如 下: test  $*$  test  $*$ 

#### 3.5.2 L2TP

L2TP 可配置为客户端或者服务端,注意要么服务端生效,要么客户端生效,否则会引起 一些不可预测的问题

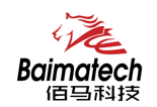

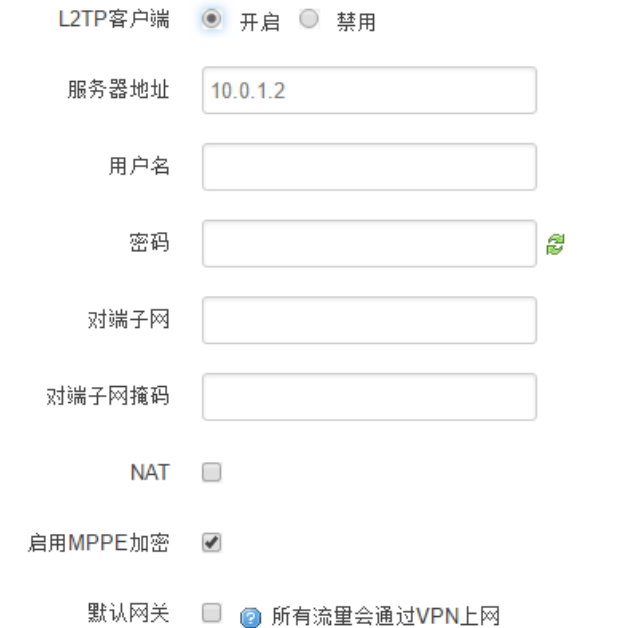

L2TP 客户端: 点击"开启", 则启用 L2TP 客户端功能 服务器地址: 指定 PPTP 服务端的地址, 可以是 IP 地址, 也可以是域名 用户名:服务器提供的用户名 密码: 服务器提供的密码 对端子网: 对端的子网, 比如 L2TP 服务端的 LAN 端是 192.168.2.1 那么对端子网就是 192.168.2.0 对端子网掩码:子网的掩码,一般是 255.255.255.0 NAT: 所以从 ppp0 接口出去的包, 包的源 IP 都会替换成 ppp0 的 IP 启用 MPPE 加密:打勾选择 MPPE 加密

默认网关: 打勾, 则会以 ppp0 创建一条默认路由, 所有的数据都会走这条路由

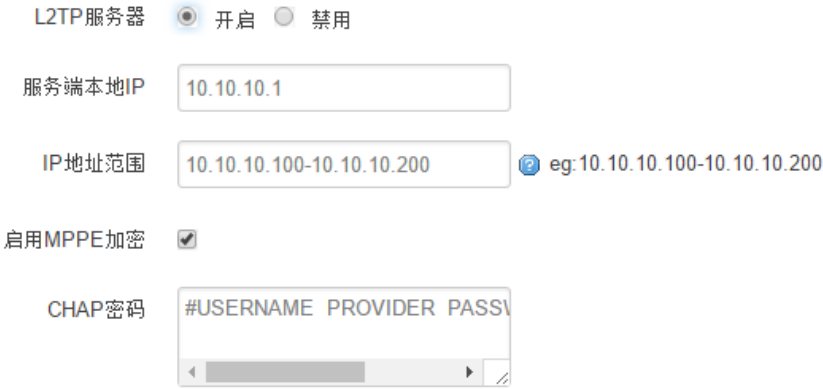

L2TP 服务器: 点击开启, 启用 L2TP 服务端功能 服务端本地 IP: 指定服务端的 IP 地址 IP 地址范围: 指定要分配的 IP 地址范围

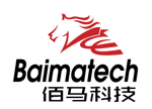

启用 MPPE 加密:打勾选择 MPPE 加密 CHAP 密码:用来创建客户账号,一条记录对应一个用户。格式如下: 用户名<空格>\*<空格>密码<空格>\*,比如增加一个账号: test,密码: test,则这条记录如 下:

test \* test \*

#### 3.5.3 IPSec

 $\overline{1}$ 

在 IPSEC 页面,会显示当前设备具有的 IPSEC 连接及其状态。

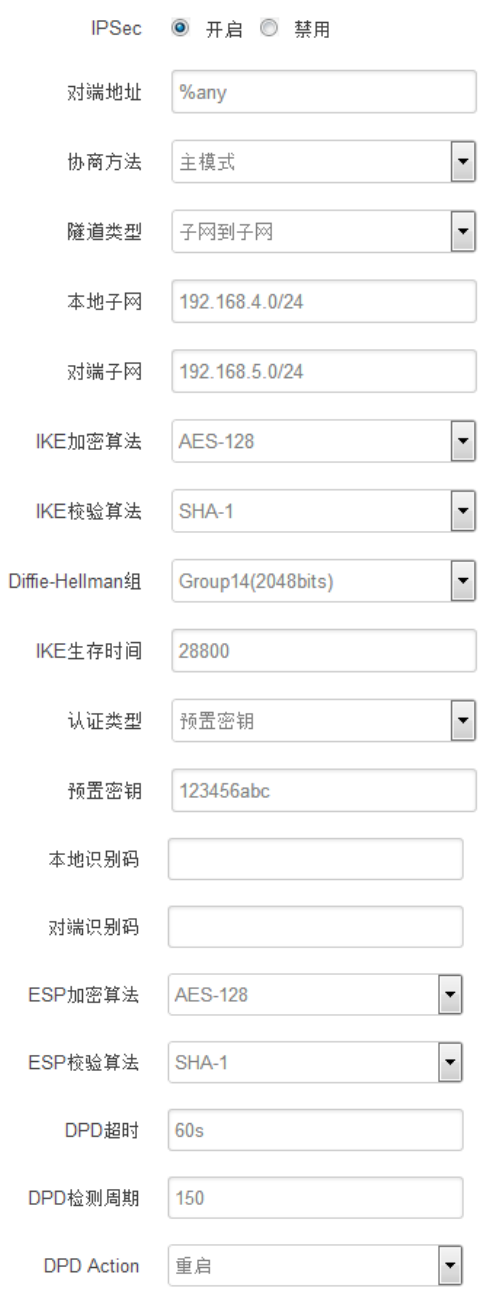

对端地址: 对端的 IP 地址或域名。如果采用了服务端功能, 则该选项不可填;

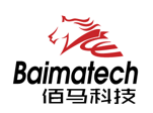

协商方法:可选择"主模式"和"积极模式" 隧道类型:可选择"子网到子网"、"子网到主机"、"主机到子网"、"主机到主机" 等 本端子网:本地子网及子网掩码,例如:192.168.10.0/24; 对端子网:对端子网及子网掩码,例如:192.168.20.0/24; IKE 加密算法: IKE 阶段的加密方式; IKE 生存时间: 设置 IKE 的生命周期; 本端识别码:通道本端标识,可以为 IP 及域名; 对端识别码:通道对端标识,可以为 IP 及域名。 ESP 加密: ESP 的加密方式;

#### 3.5.4 OpenVPN

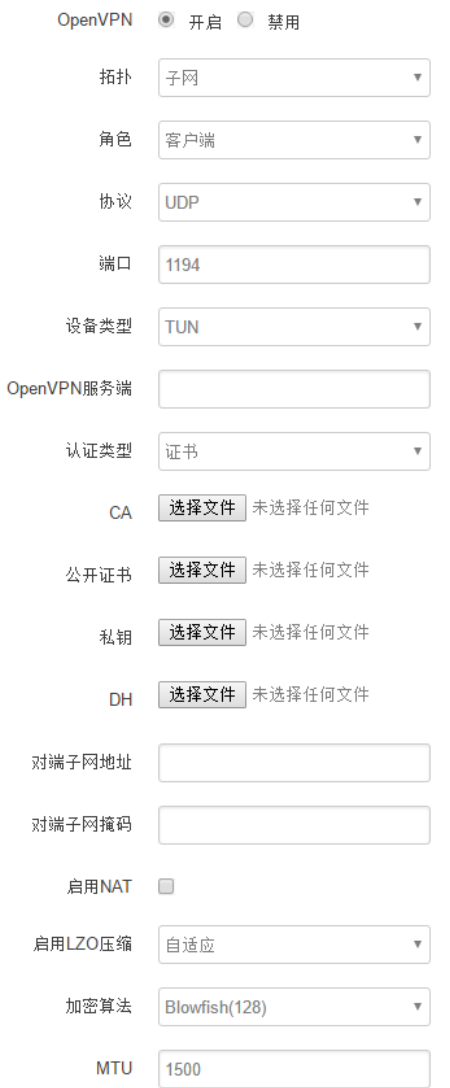

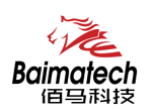

OpenVPN: 点击"开启"开始 OpenVPN 服务 拓扑: 指定 OpenVPN 组网的拓扑结构,可以是点到点, 也可以是子网 点对点:两个设备之间建立一条隧道 子网:多个设备连到一个服务器 角色:当拓扑结构是子网的时候,需要指定设备的角色是客户端还是服务端 协议:指定连接是基于 UDP,还是 TCP,默认是 UDP 端口: 指定 OpenVPN 使用哪一端口连接, 默认端口是 1194 设备类型: 设备的类型有 tun, tap, tun 是在三层数据封装, tap 是二层数据封装 OpenVPN 服务端: 你角色是客户端的时候, 需要指定服务端的地址, 可以是 IP, 或是域 名认证类型: 拓扑结构是子网, 认证方式为证书, 是点对点, 可以无密码, 证书或者静态 密码 TLS Role: 当认证类型是证书认证,需要指定 TLS 的角色是客户端还是服务端

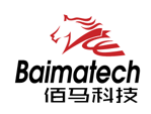

## 3.6 路由器状态

查看菜单用来查看系统相关信息

## 3.6.1 系统状态

显示与系统相关的信息

#### 系统

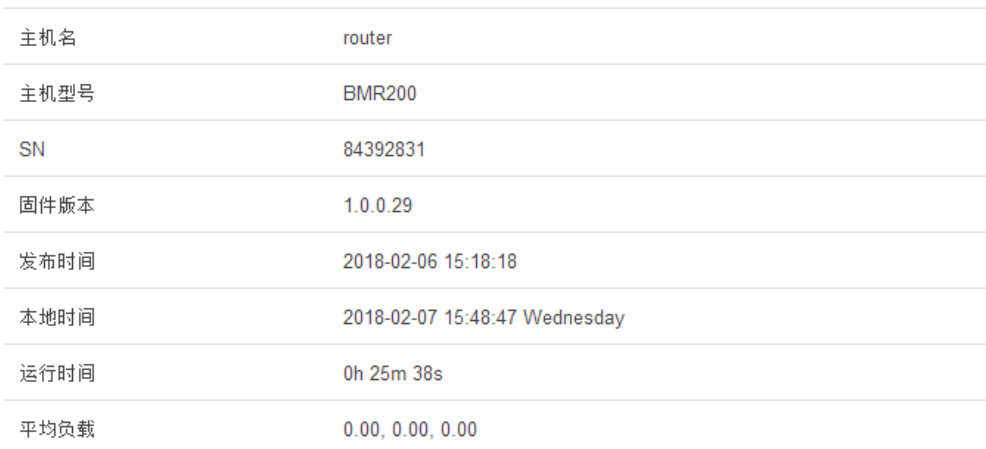

#### 内存

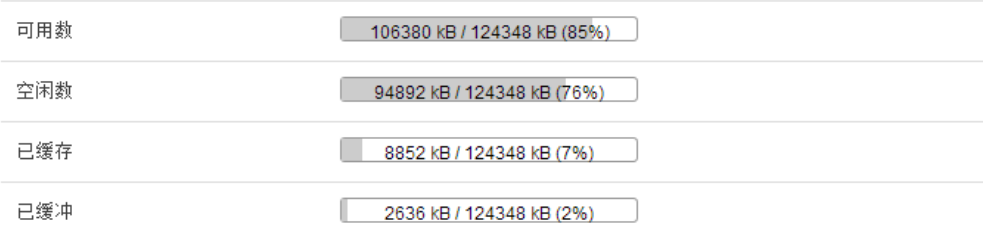

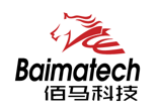

## 3.6.2 网络状态

显示网络信息

网络

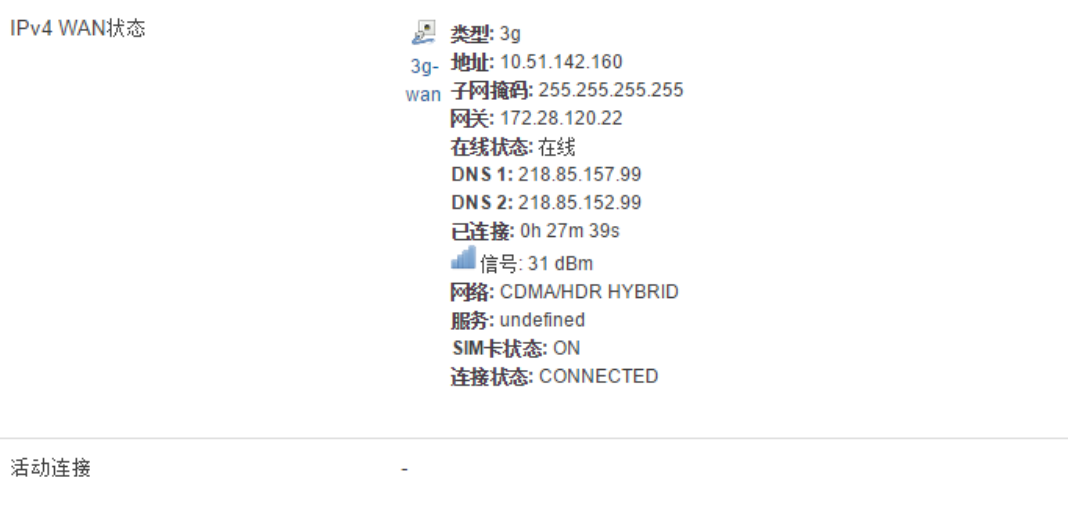

#### DHCP分配

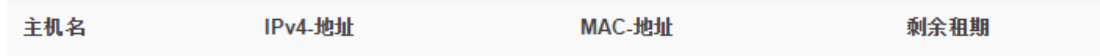

#### 3.6.3 VPN 状态

显示 VPN 的状态

#### 3.6.4 系统日志

显示系统日志

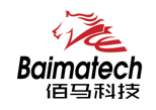

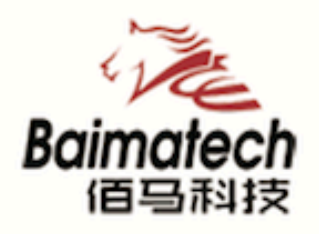

# **Industrial IoT**

## 厦门佰马科技有限公司

Web: www.baimatech.com Tel: 0592-2061730 Mail: market@baimatech.com Add.: 厦门市体育路43号华夏工业中心3号楼7层

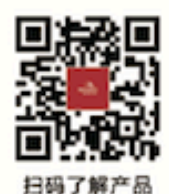

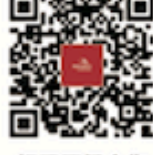

扫码了解合作

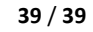